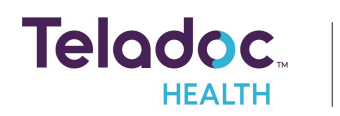

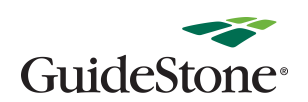

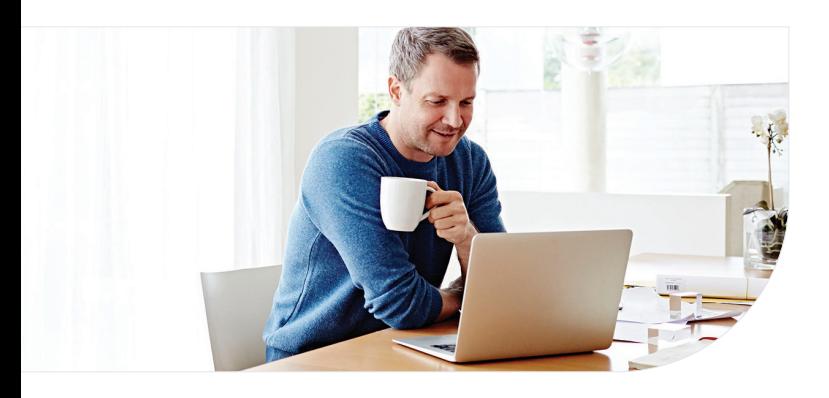

### **1** Confirm benefits **2**

Provide some information about yourself to confirm your eligibility.

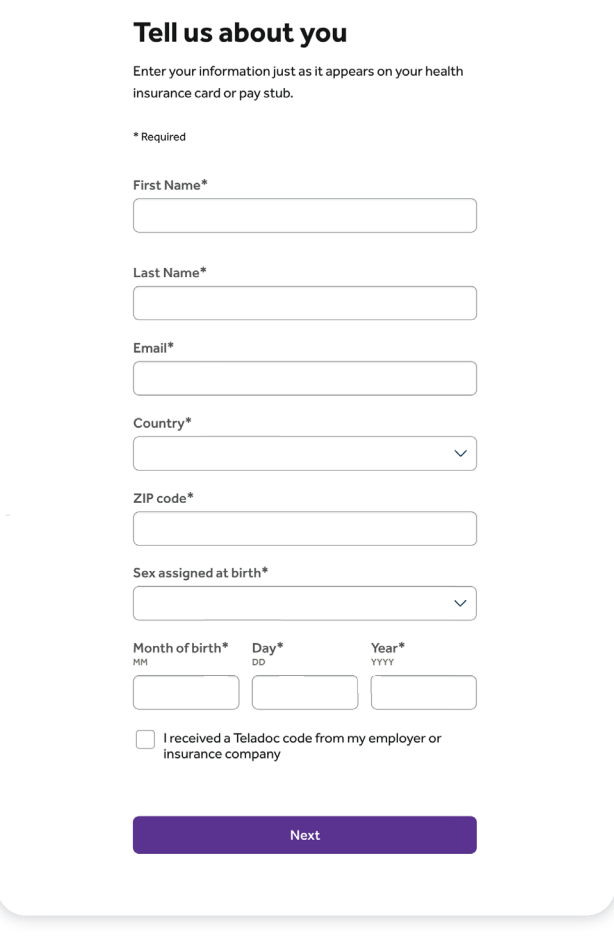

Note: You will need to use the exact name that is listed on your ID card.

# **Get started with Teladoc Health**

Simply visit *Teladoc.com/GuideStone*, click ""Sign in" and then "Create a new account". Then simply follow the instructions below.

Note: If you have accessed Teladoc through a previous health plan, you must re-register with your GuideStone® ID card.

#### **Find your coverage**

You may see one of these two screens, but both will effectively get you started.

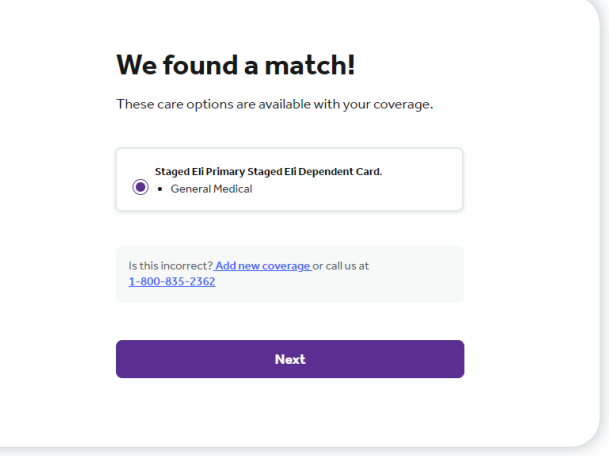

Confirm the coverage that has been matched to you. You will then be asked for your member ID located on your ID card.

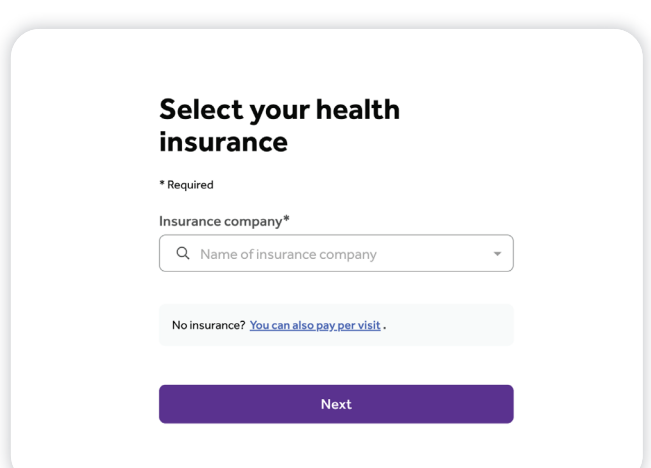

Pick your health plan from the drop-down menu and enter Highmark Blue Cross Blue Shield.

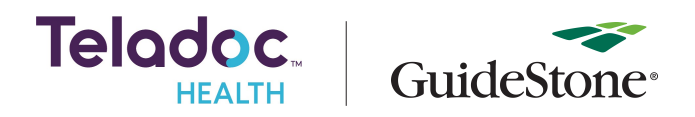

#### **Create account** 3

Enter your contact information, username, password and security questions.

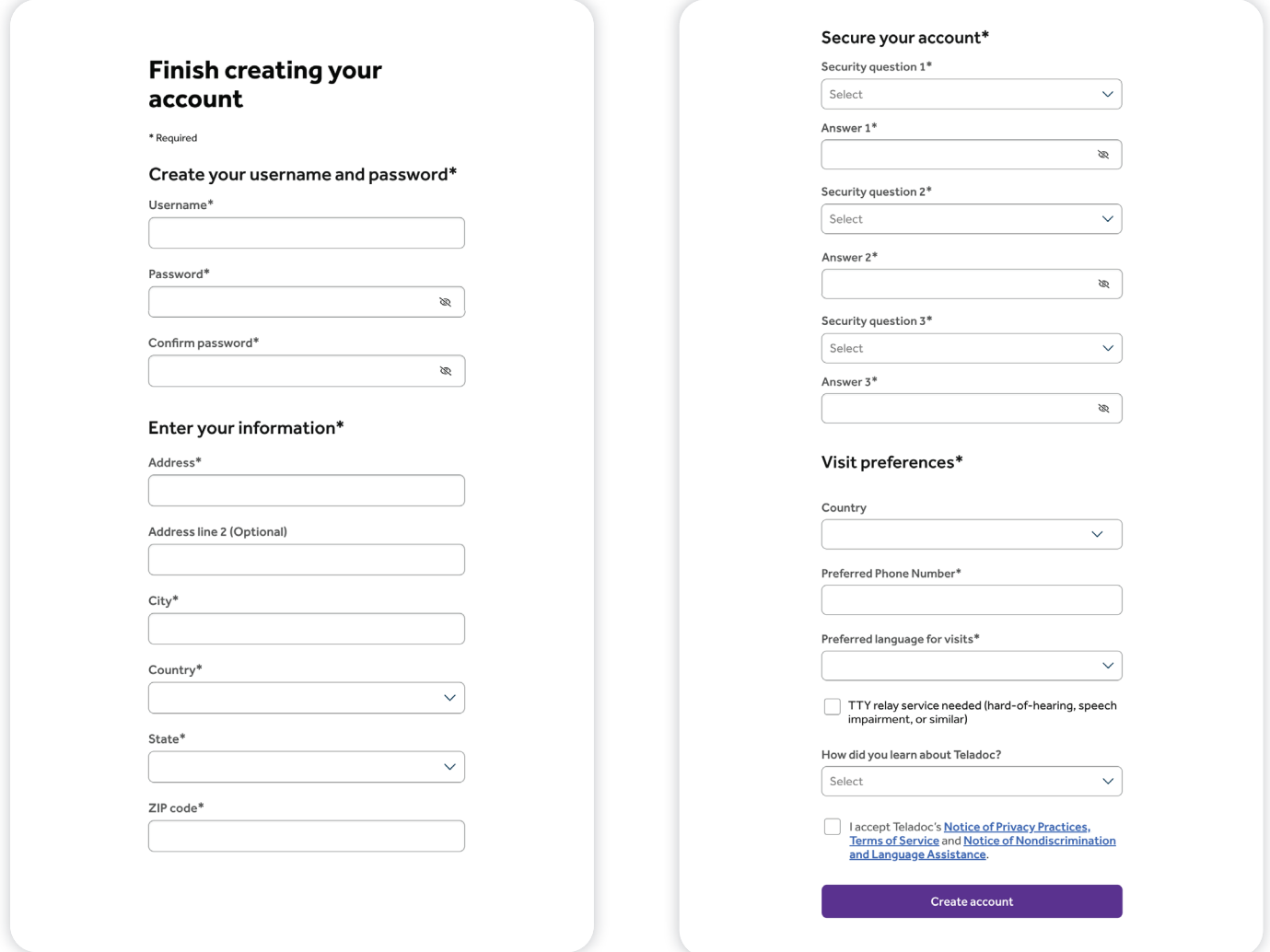

Once your account is created, eligible dependents under 18 years of age can be added in your account settings under the primary member. Dependents older than 18 should follow the steps above to create their own account.

## **Set up your Teladoc Health account today**

Visit *Teladoc.com/GuideStone* | Call 1-800-TELADOC (800-835-2362) | Download the app **(** + ↑

\*Teladoc Health is not available internationally.

© Teladoc Health, Inc. 2 Manhattanville Rd. Ste 203, Purchase, NY 10577. All rights reserved. The marks and logos of Teladoc Health and Teladoc Health wholly owned subsidiaries are trademarks of Teladoc Health, Inc. All pr